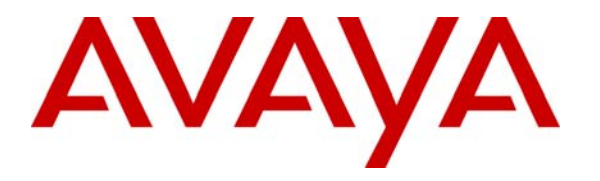

**Avaya Solution & Interoperability Test Lab** 

# **Application Notes for Envision Performance Suite with Avaya Proactive Contact – Issue 1.0**

### **Abstract**

These Application Notes describe the configuration steps required for Envision Performance Suite 8.4 to successfully interoperate with Avaya Proactive Contact 3.0.

Envision Performance Suite 8.4 delivers enterprise call recording capabilities to optimize call center quality and performance. Envision Performance Suite 8.4 uses the Event Service of Avaya Proactive Contact 3.0 to extract agent and call event information. The test configuration consisted of Avaya S8700 Servers with an MCC1 Media Gateway running Avaya Communication Manager 4.0 and Avaya Proactive Contact 3.0.

Information in these Application Notes has been obtained through DevConnect compliance testing and additional technical discussions. Testing was conducted via the DevConnect Program at the Avaya Solution and Interoperability Test Lab.

### **1. Introduction**

These Application Notes describe the compliance-tested configuration utilizing Avaya Proactive Contact 3.0 (PC3) and Envision Performance Suite 8.4. Envision Performance Suite 8.4 is a hardware and software solution that consists of a Performance Suite Server (Envision Server) and Performance Suite Quality Monitor (Quality Monitor). Envision Server is supported on Windows 2000 Server and Windows 2003 Server operating systems. Envision Server monitors, records, and stores phone calls. The Quality Monitor plays back phone calls for verification and quality assurance. During the compliance testing, the Service Observing feature was used to do the call recording.

Envision Server uses the Event Services interface available on PC3 and T1 lines on the Avaya Media Gateway to record calls arriving at agent telephones. Envision Server registers with the PC3 for the following events:

- Call Events
	- o CALLINITIATED
	- o CALLANSWERED
	- o CALLCONNECTED
	- o CALLDISCONNNECT
	- o CALLENDED
	- o CALLHELD
	- o CALLRETRIEVED
	- o CALLTRANSFER
	- o CALLCONSULT
	- o CALLTRANSFER
- Agent Events
	- o AGENTLOGON
	- o AGENTLOGOFF
	- o AGENTONLINE
	- o AGENTNOTREADY
	- o AGENTPREVIEW
	- o AGENTOFFLINE
	- o AGETNREADY
	- o AGENTOFFCALL
	- o AGENTONCALL

Envision Server uses the AGENTONCALL event to start recording and the CALLENDED and CALLDISCONNECT events to stop recording.

There are three possible system deployments of Avaya Proactive Contact 3.0.

- Avaya Proactive Contact with computer telephony interface (CTI)
- Avaya Proactive Contact with Avaya Proactive Contact Gateway PG230

• Avaya Proactive Contact with the System Cabinet (the System Cabinet contains the PG230)

The compliance testing was configured for Avaya Proactive Contact with the System Cabinet as shown in Figure 1.

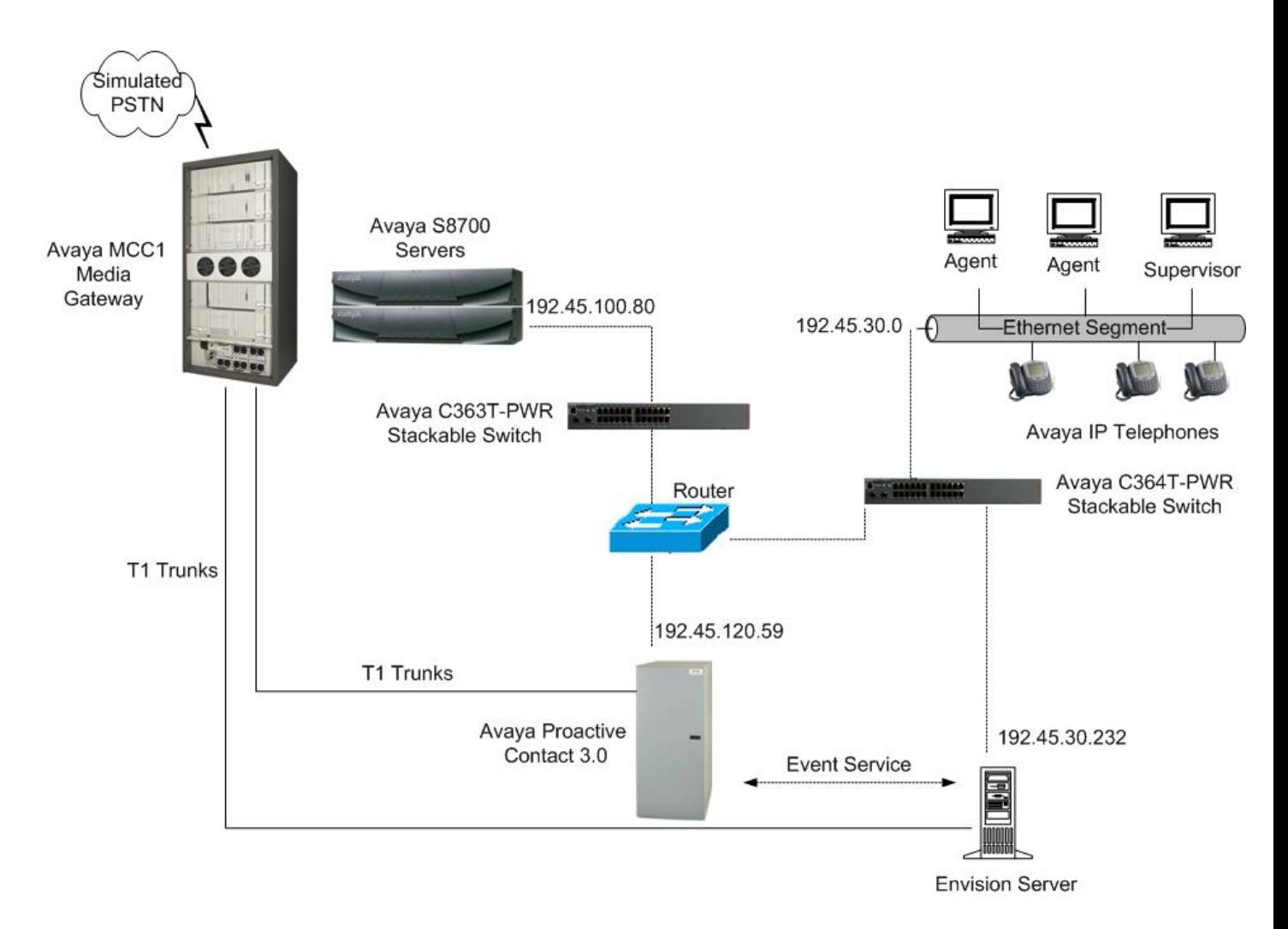

**Figure 1: Avaya DevConnect Compliance Test Configuration** 

# **2. Equipment and Software Validated**

The following equipment and software were used for the test configuration.

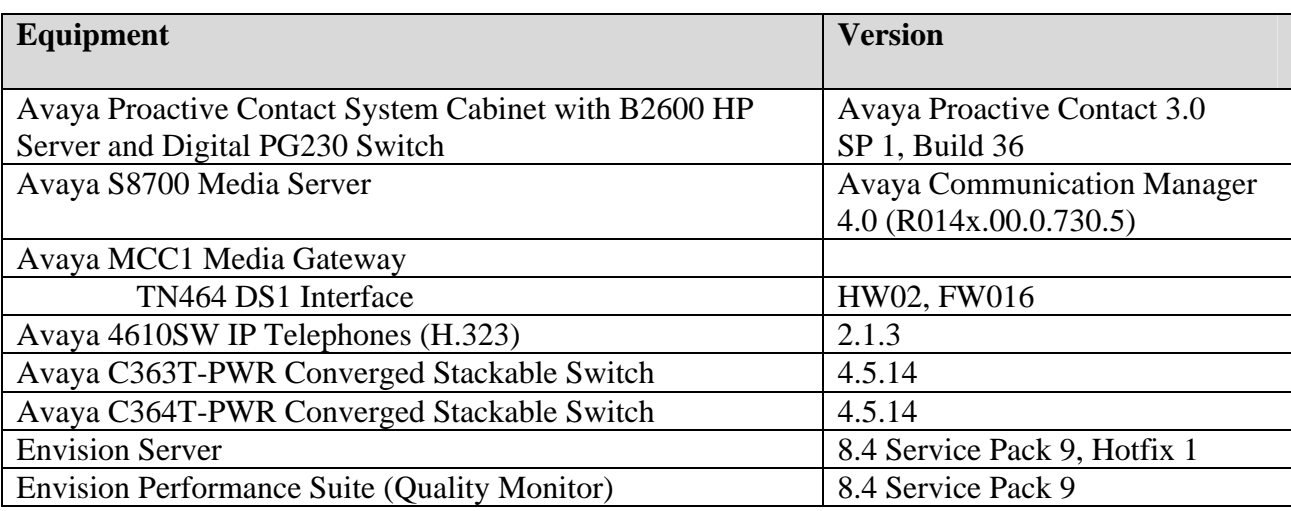

# **3. Configure Avaya Communication Manager**

These Application Notes address provisioning of Avaya Communication Manager as it relates to integration with Envision Server. The trunk and station provisioning details along with setting up the Service Observing feature for recording calls are included here. Configuration in the following sections is only for the fields where a value needs to be entered or modified. Default values are used for all other fields. These steps are performed from the Avaya Communication Manager System Access Terminal (SAT) interface and all changes are saved. Refer to [1] for additional details.

The Avaya Communication Manager to Avaya Proactive Contact configuration is outside the scope of these Application Notes and should already be operating successfully. The trunks between Avaya Communication Manager and Avaya PC3 have already been configured during the installation of Avaya PC3.

#### **3.1. Configure Service Observing feature**

Envision Server uses the Service Observing feature to record agent calls. Configuration steps in Avaya Communication Manager are as follows:

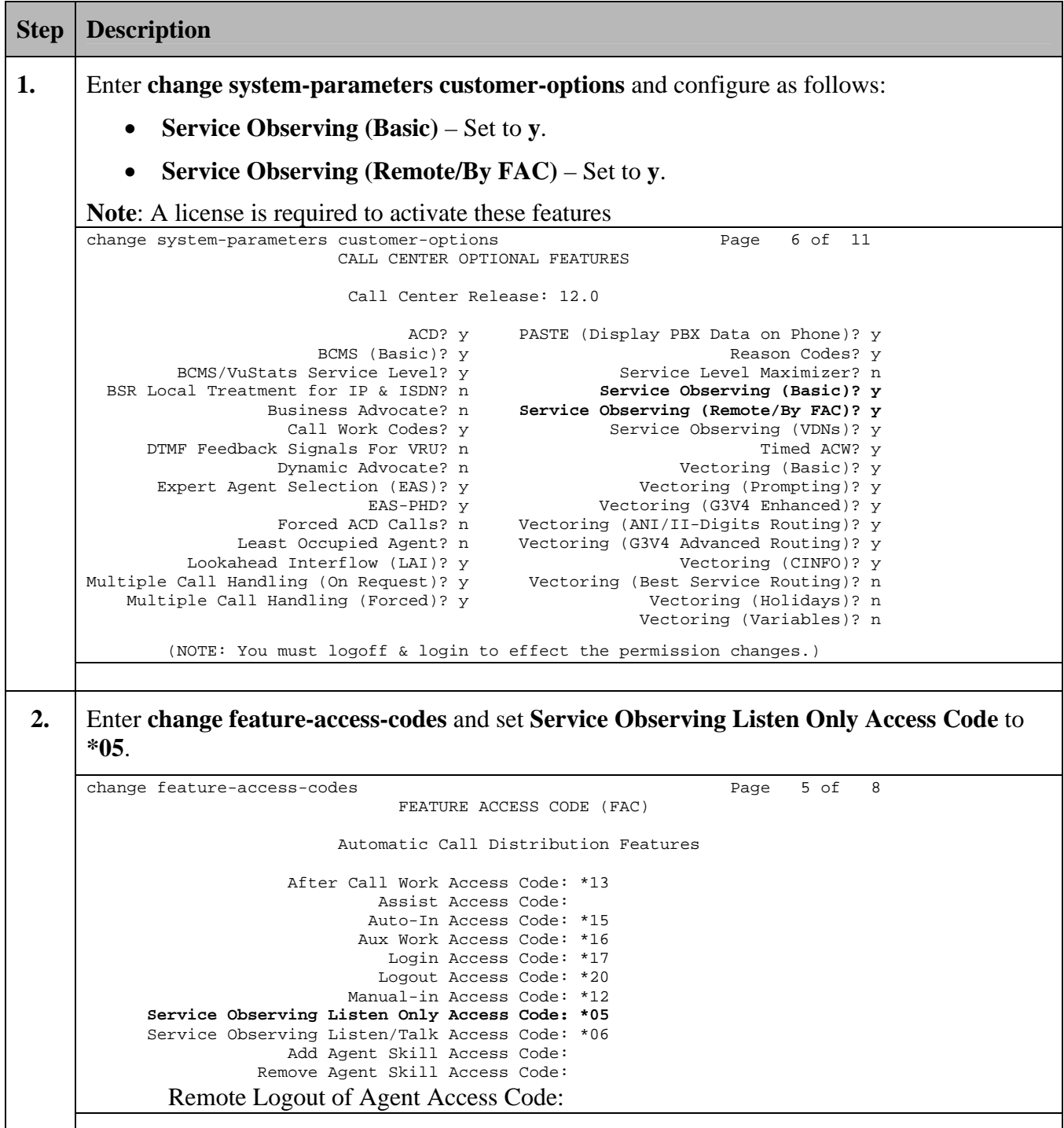

Solution & Interoperability Test Lab Application Notes ©2008 Avaya Inc. All Rights Reserved.

5 of 25 AvayaPC3EnvSuit

#### **3.2. DS1FD Lines from the MCC1 Media Gateway to Envision Performance Suite Server**

Envision Server uses T1 lines configured as DS1FD stations to record telephone calls. Configuration steps in Avaya Communication Manager are as follows:

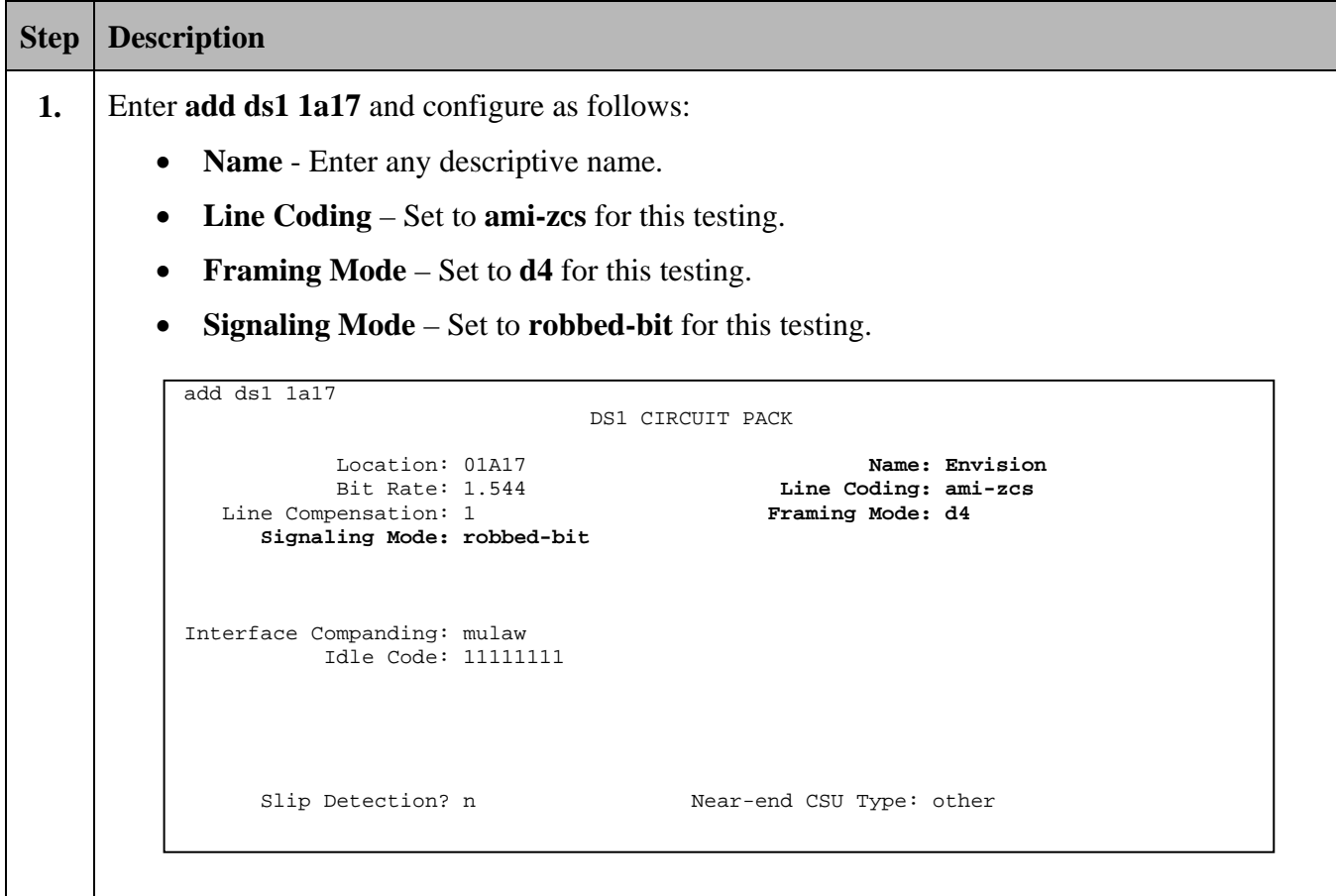

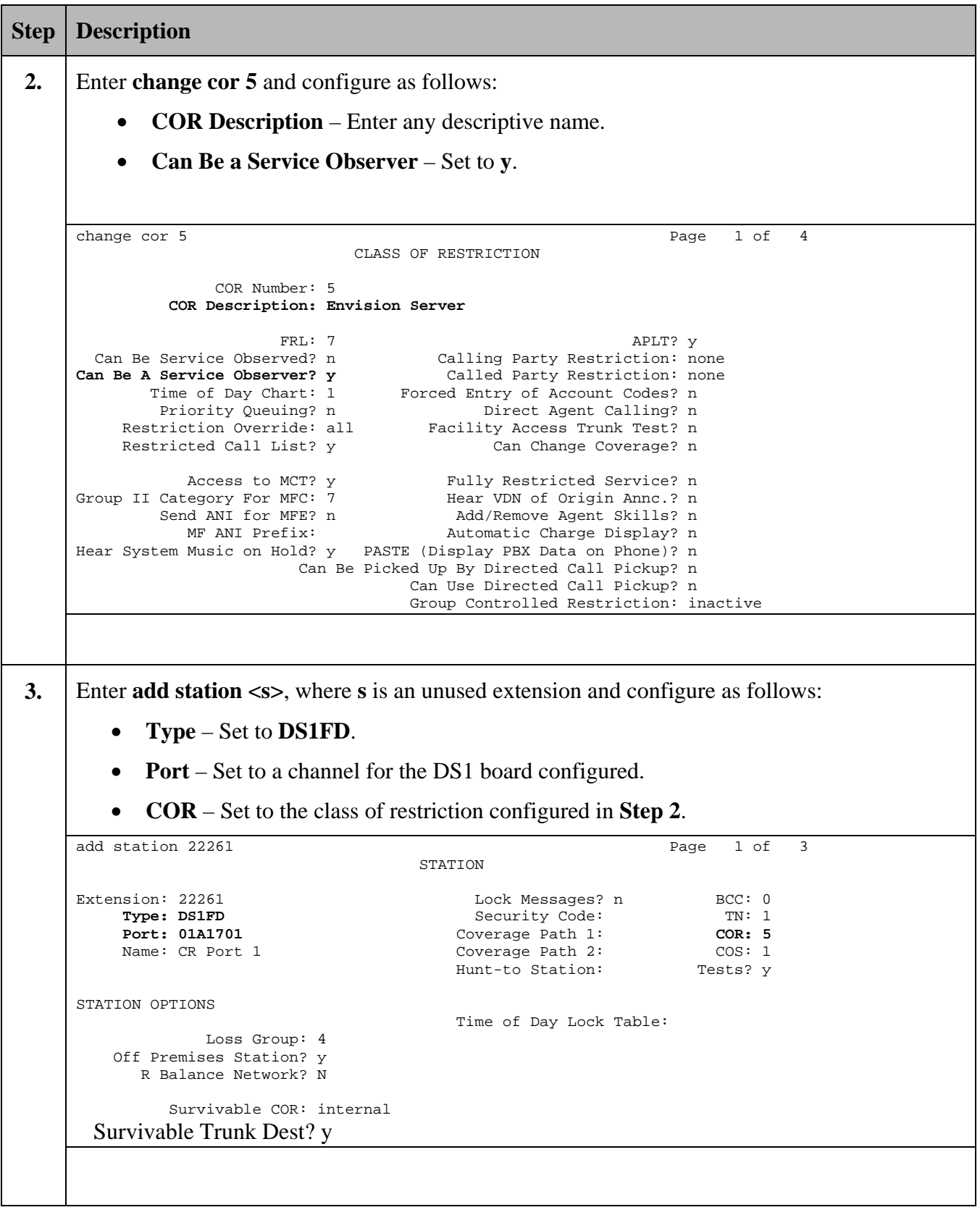

Solution & Interoperability Test Lab Application Notes ©2008 Avaya Inc. All Rights Reserved.

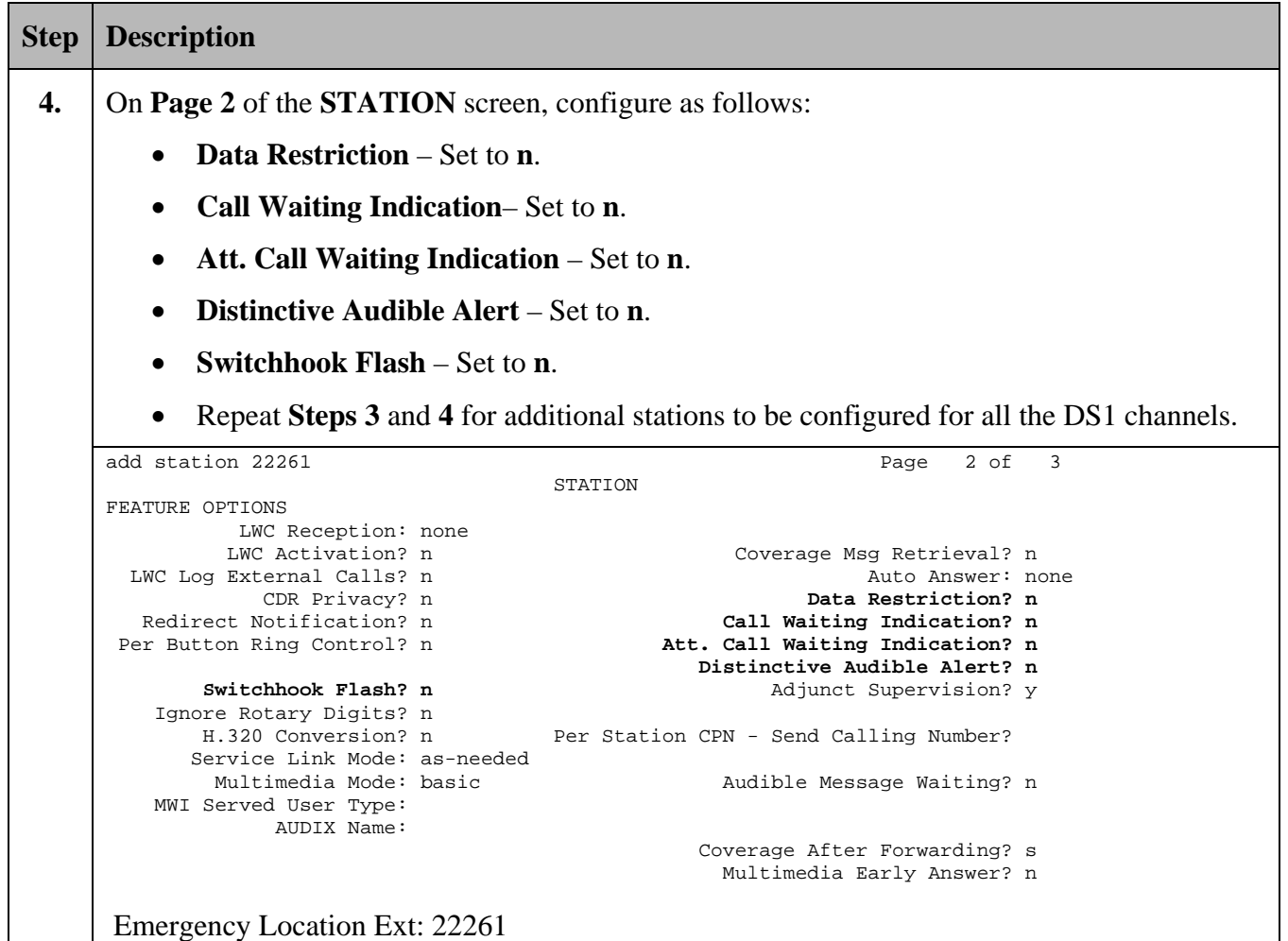

### **4. Configure Avaya Proactive Contact 3.0**

These Application Notes assume that the interface with Avaya Proactive Contact 3.0, Avaya S8700 Servers and Avaya Communication Manager has been configured and is operational, and that a calling list has been successfully downloaded to PC3 [3]. The following features should have already been configured on PC3.

- Outbound Calling
- Intelligent Call Blending
- Predictive Agent Blending

For the purpose of this compliance test only Outbound Calling features were exercised.

### **5. Configure Envision Performance Suite 8.4**

Initial provisioning of Envision Performance Suite Server is done by Envision on behalf of their customers. The following section provides an overview of the configuration steps necessary for Envision Performance Suite 8.4. Steps described here apply only to the fields where a value needs to be entered or modified. Default values are used for all other fields. Refer to [4] for additional information.

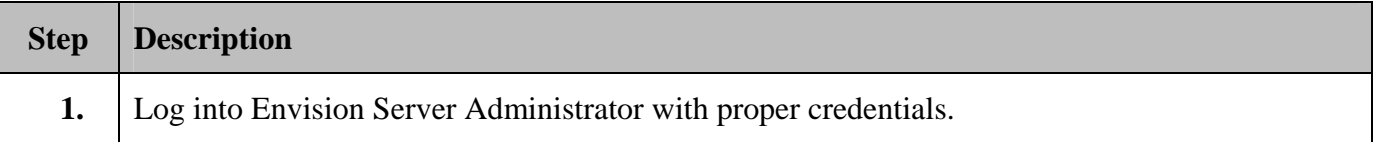

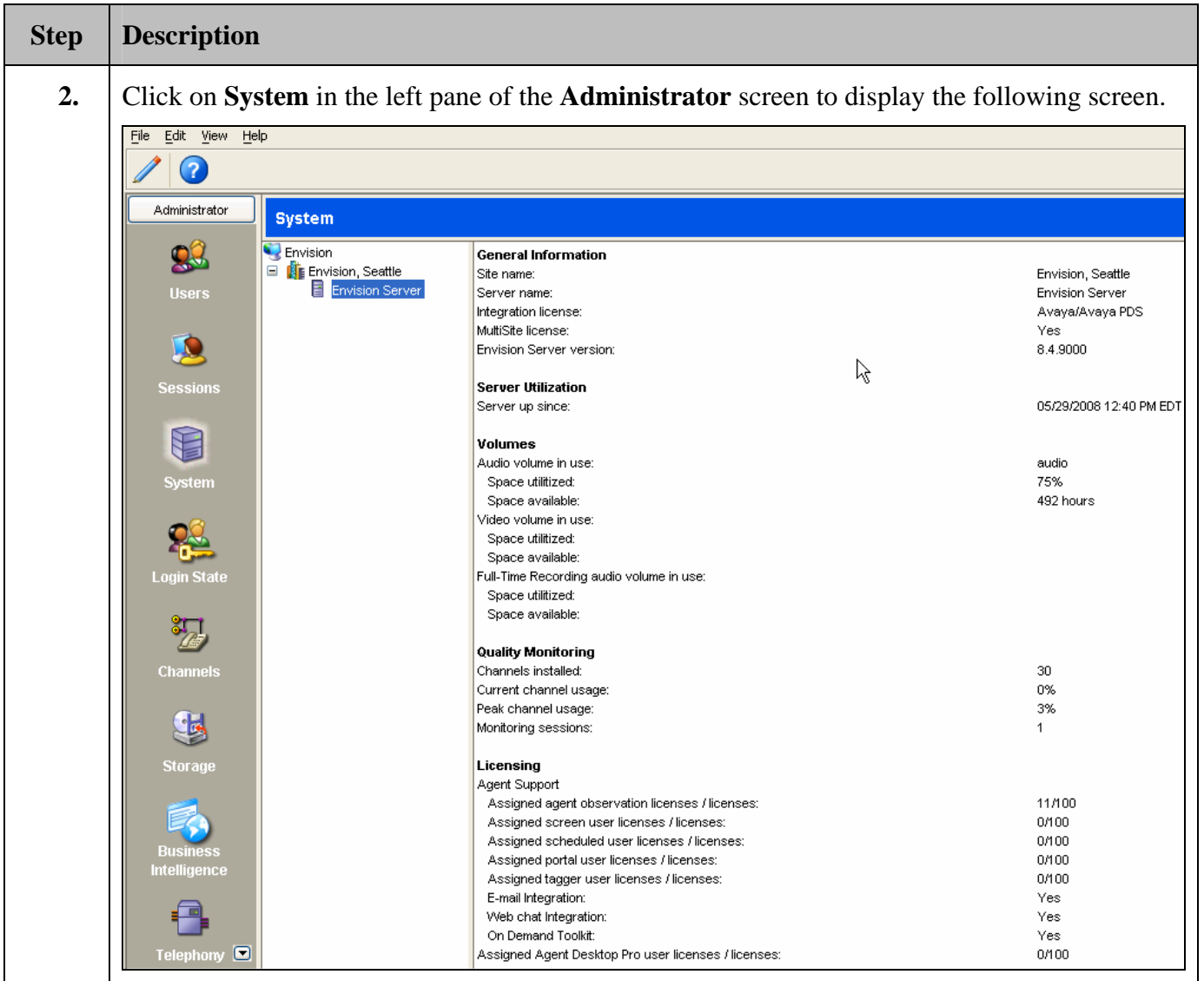

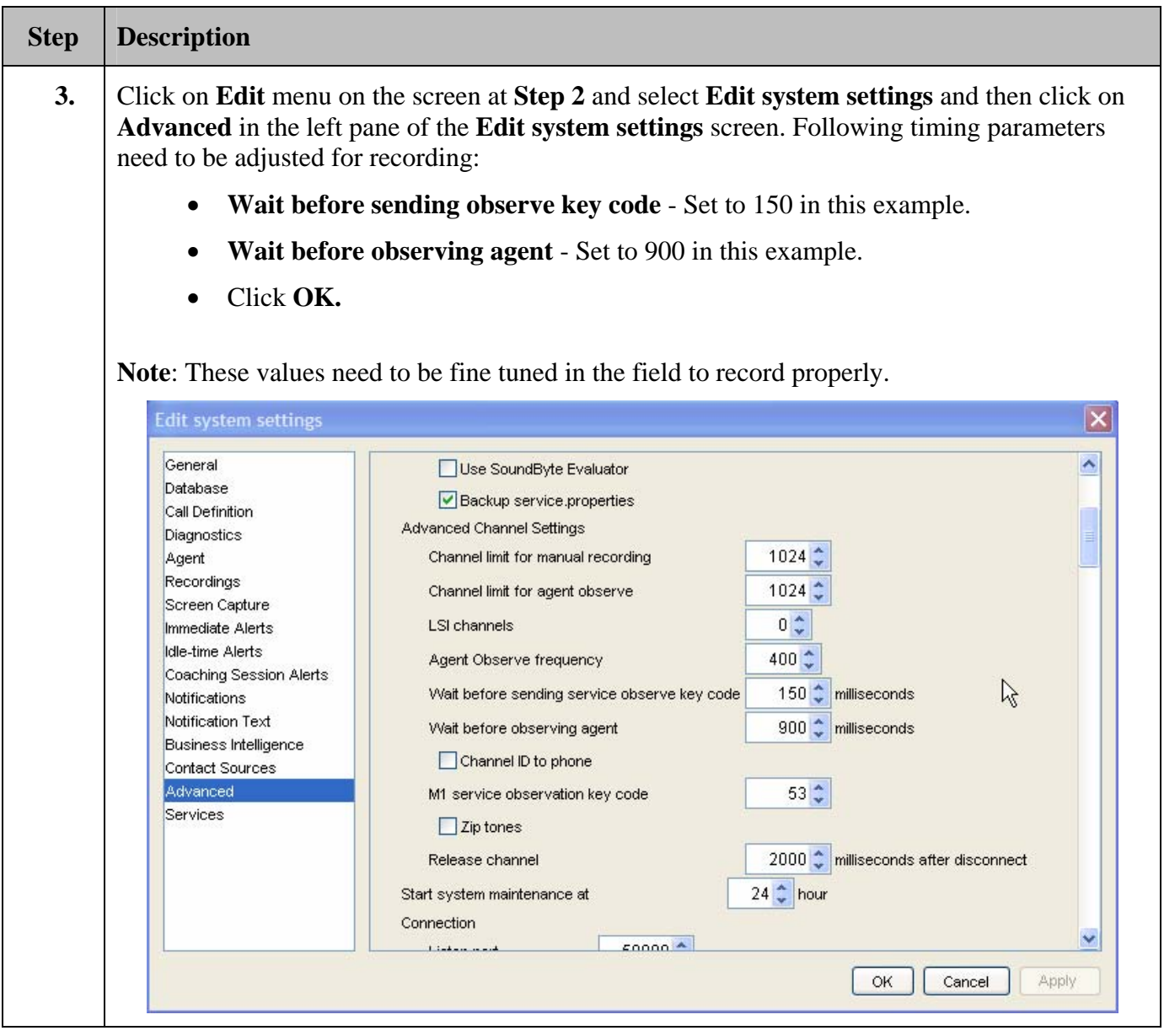

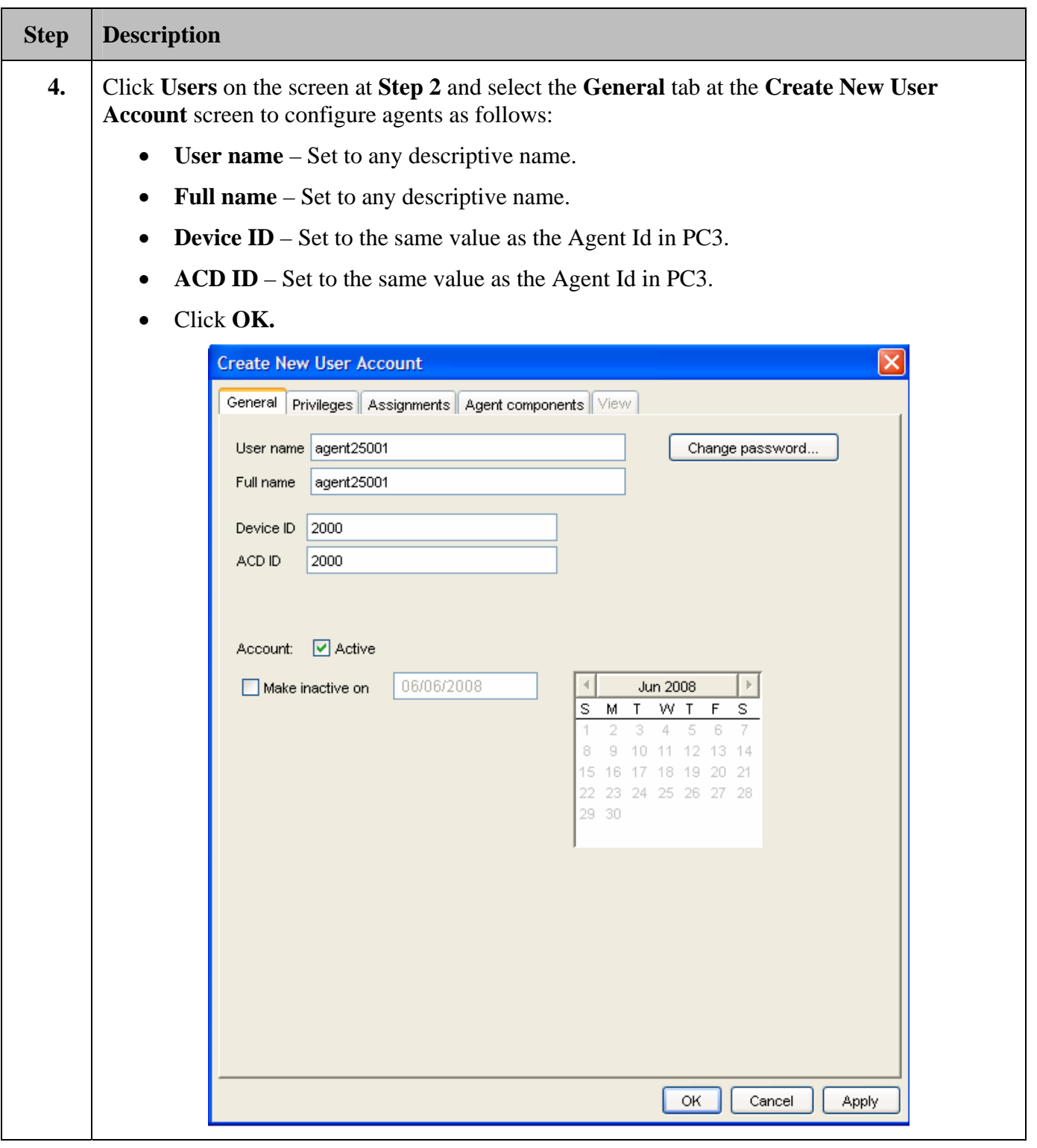

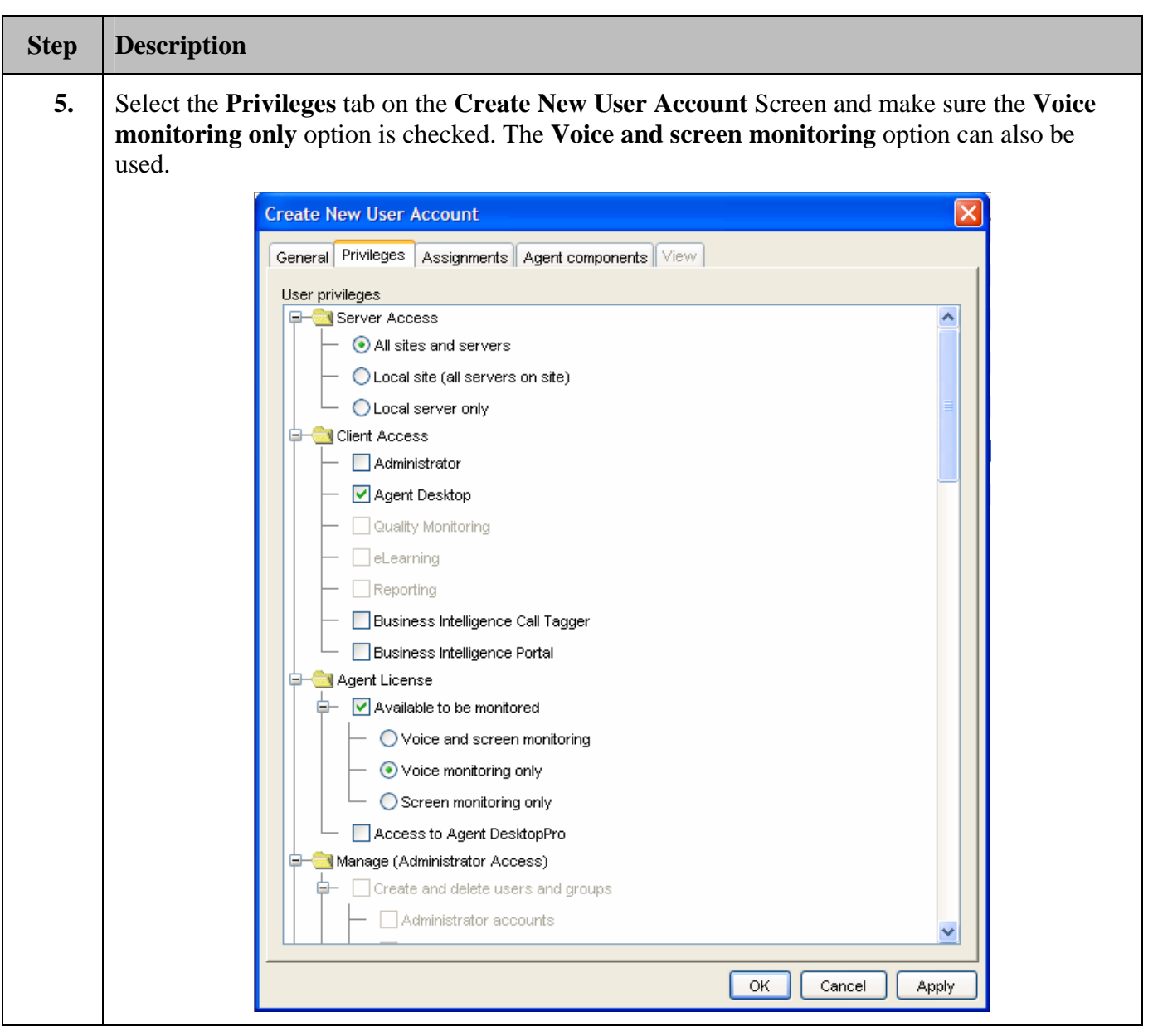

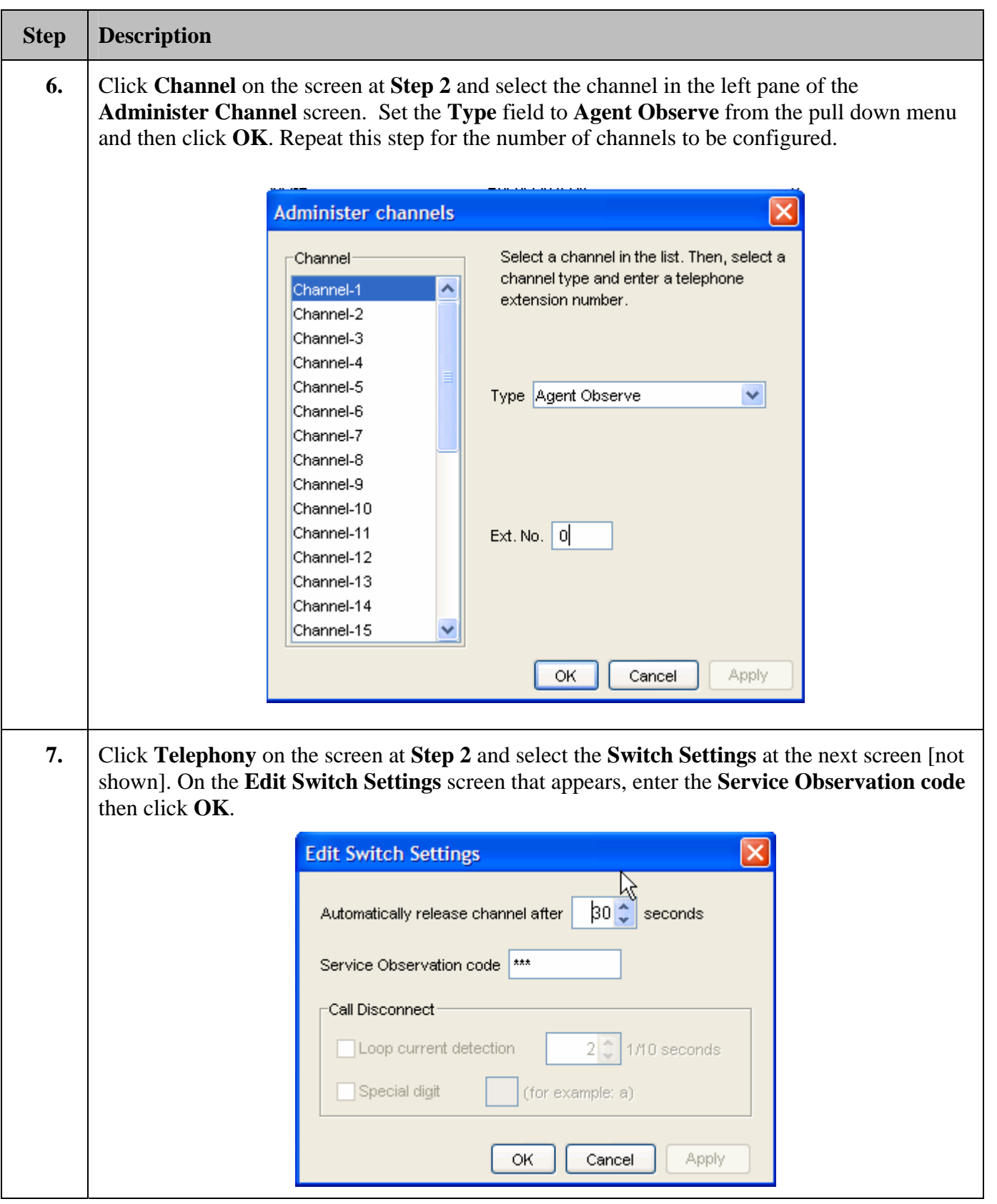

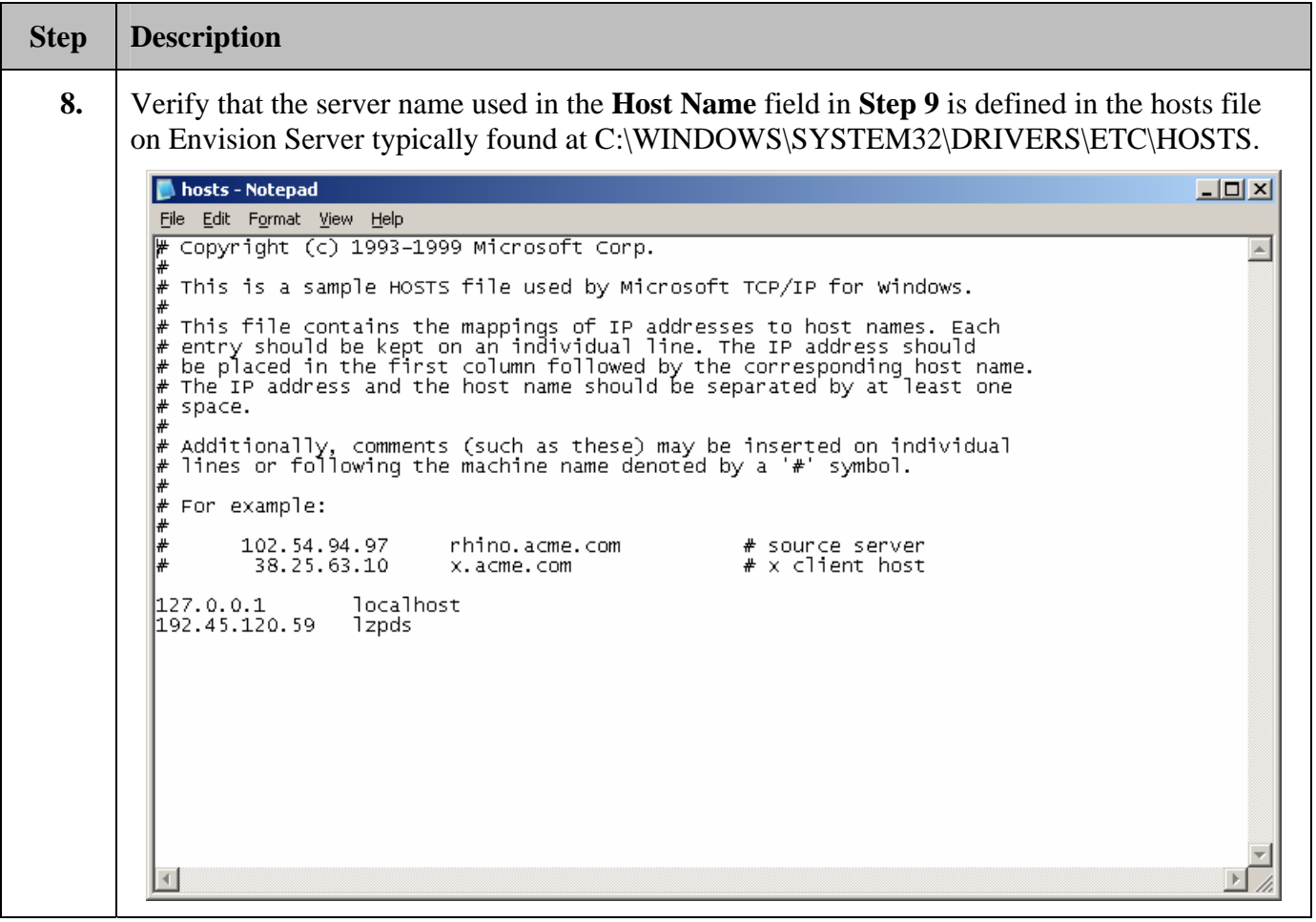

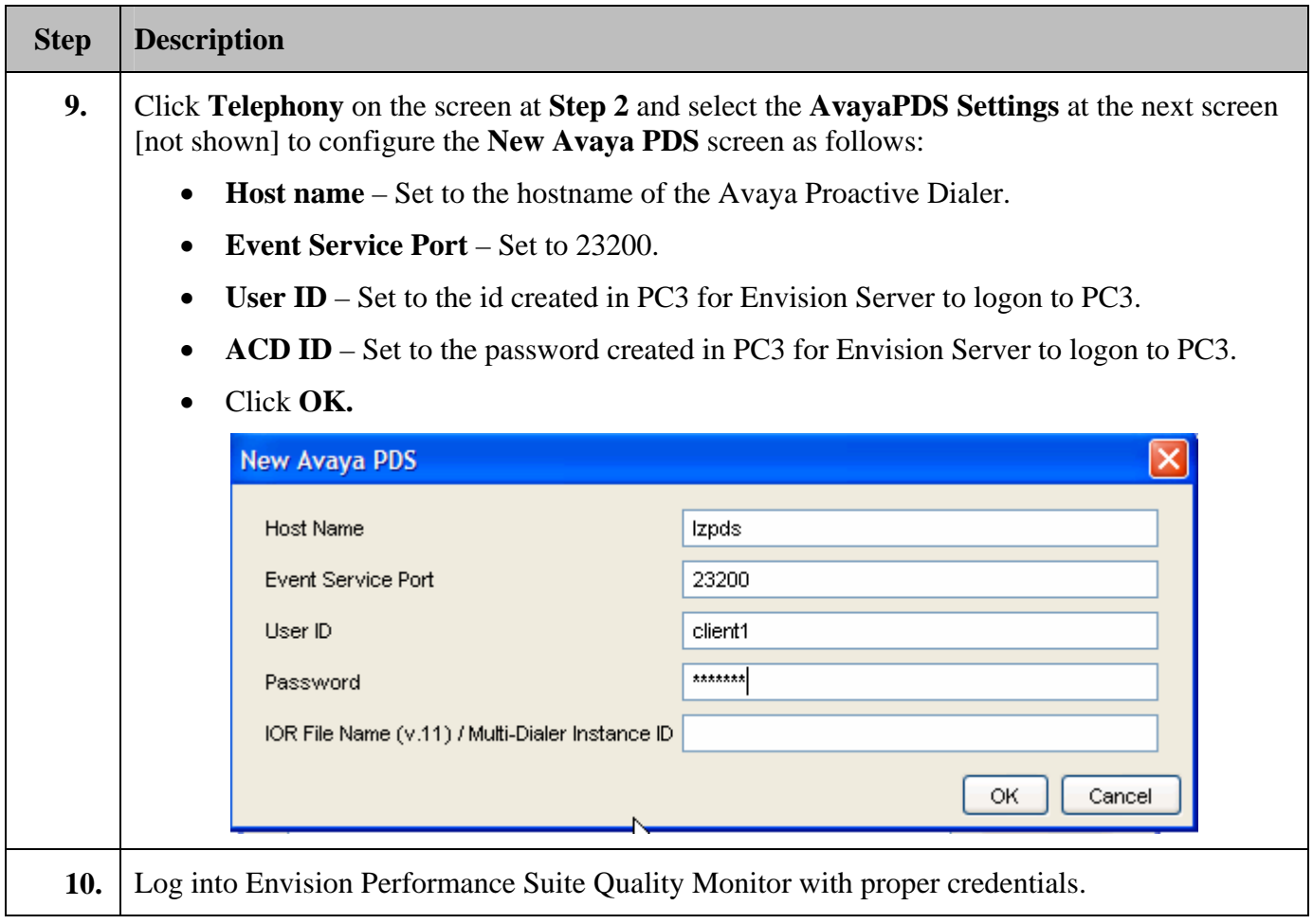

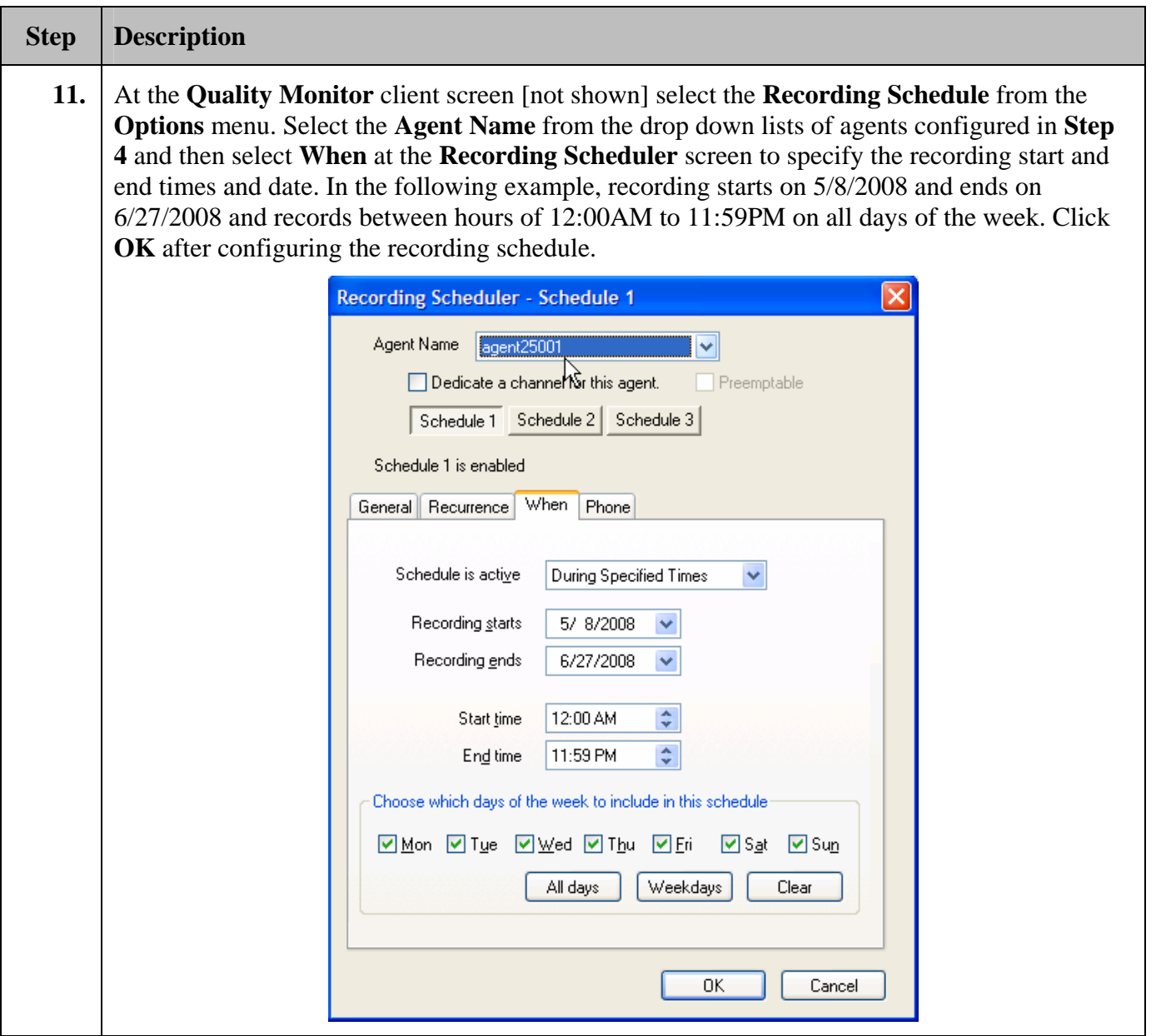

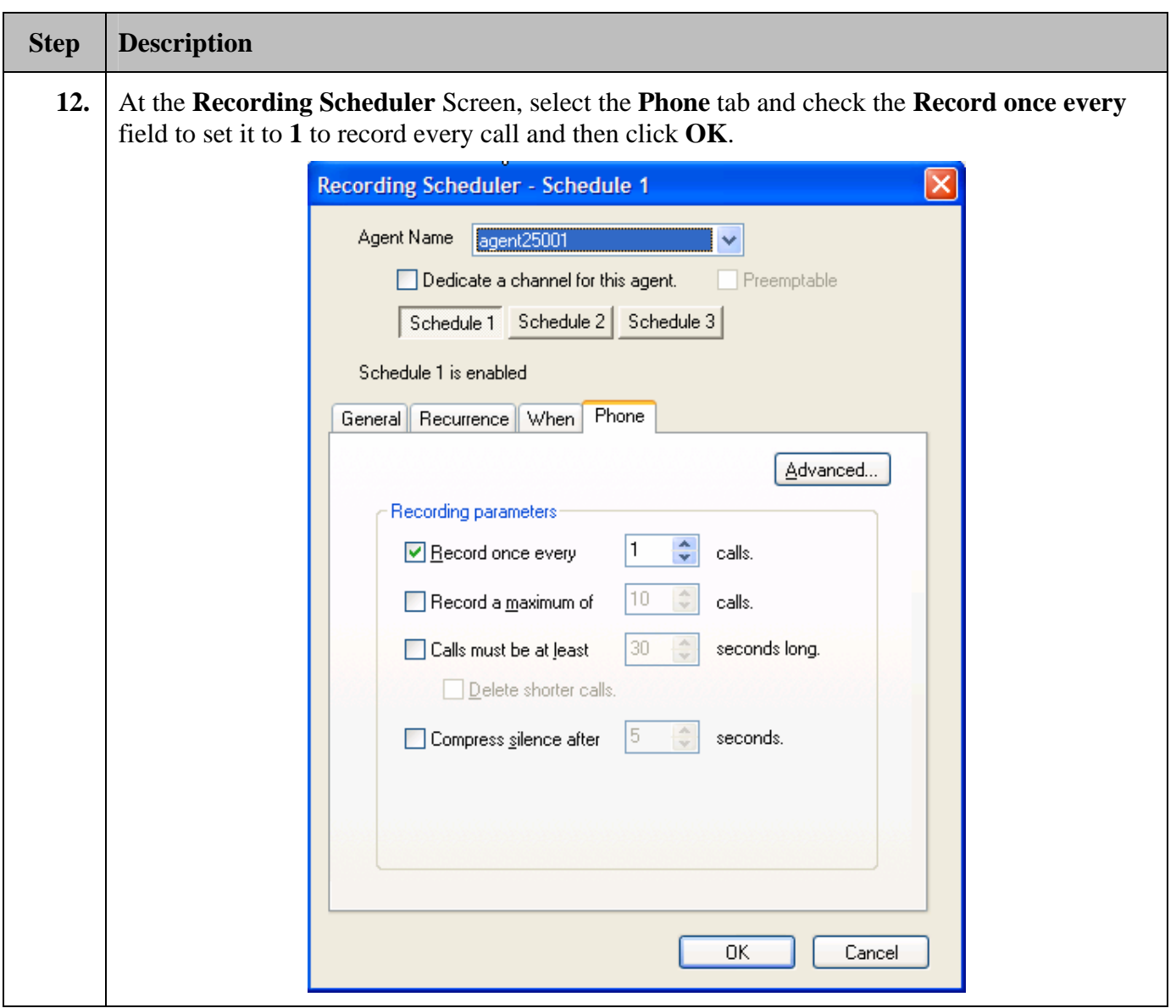

### **6. Interoperability Compliance Testing**

This interoperability compliance test covers feature functionality, serviceability and basic load testing. Feature functionality focused on verifying that Envision Server could successfully record calls when using events from Avaya PC3. Serviceability testing verified that Envision Server recovered from adverse conditions, such as rebooting, power failure and network disconnect. Basic load testing verified that Envision Server could successfully record calls for an extended period of time.

### **6.1. General Test Approach**

All feature functionality test cases were performed manually to verify proper operation. The general test approach entailed:

- Establishing connectivity between Envision Server and Avaya Proactive Contact 3.0.
- Verifying calls could be recorded using the Service Observing Method.
- Verifying call recording using basic telephony operations such as answer, hold/retrieve, transfer, consult, conference, and disconnect.
- Verifying call recording with outbound calls.

The basic load testing was automated with outbound calls delivered to agents from Avaya PC3. The Avaya PC3 executed a calling list, which delivered answered calls to agents.

#### **6.2. Test Results**

All feature and performance tests passed. Envision Server successfully recorded, displayed and replayed the recordings of agents. For all calls involving transfers, only the first part of the call was recorded (i.e., the call prior to getting transferred to another extension). For serviceability testing, Envision Server was able to resume call recording after restoration of connectivity to the PC3 server, from network disconnect/re-connect, and Envision Server resets. For performance testing, Envision Server successfully recorded calls for a sustained period of time.

### **7. Verification Steps**

#### **7.1. DS1FD Stations via the SAT**

The T1 line(s) from the MCC1 Media Gateway to Envision Server can be verified through the SAT administration interface as follows:

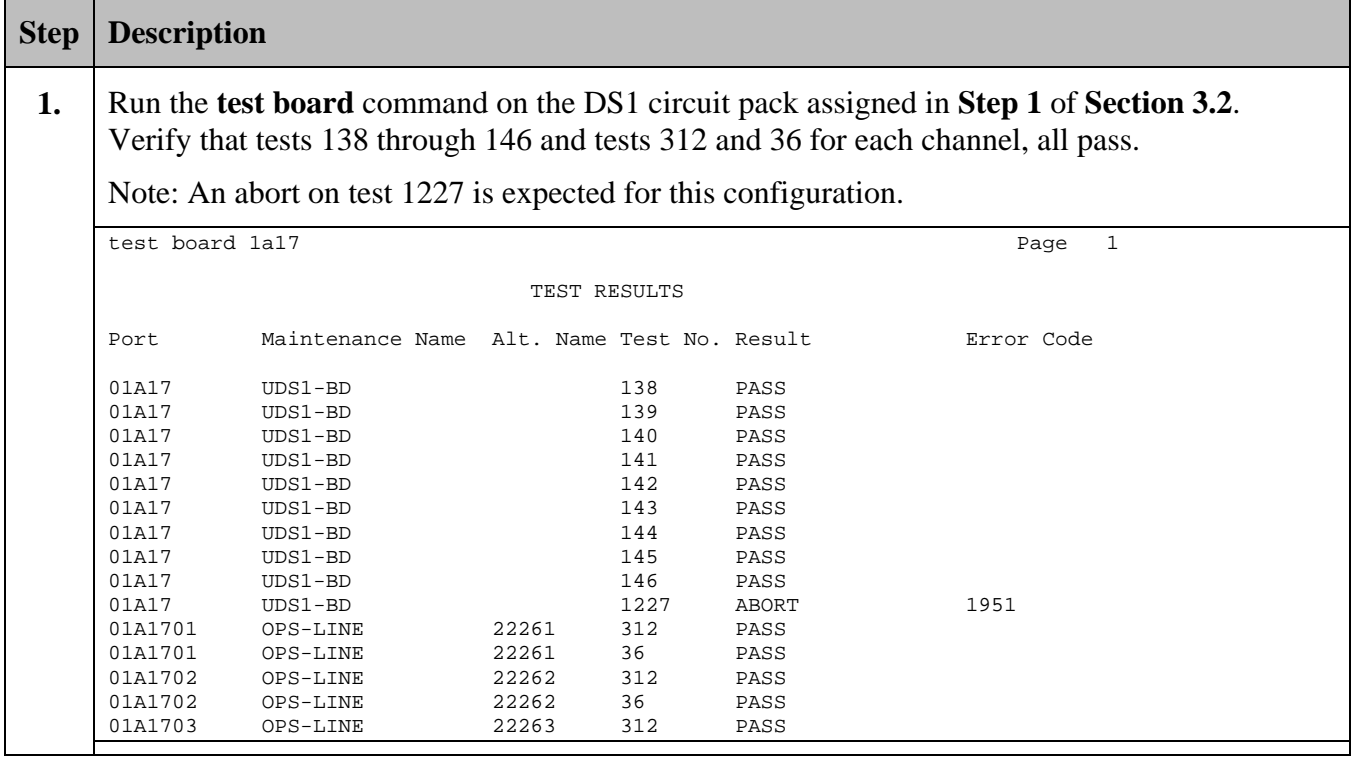

### **7.2. DS1FD Stations via Envision Server**

The T1 line(s) from the MCC1 Media Gateway to Envision Server can be verified as follows:

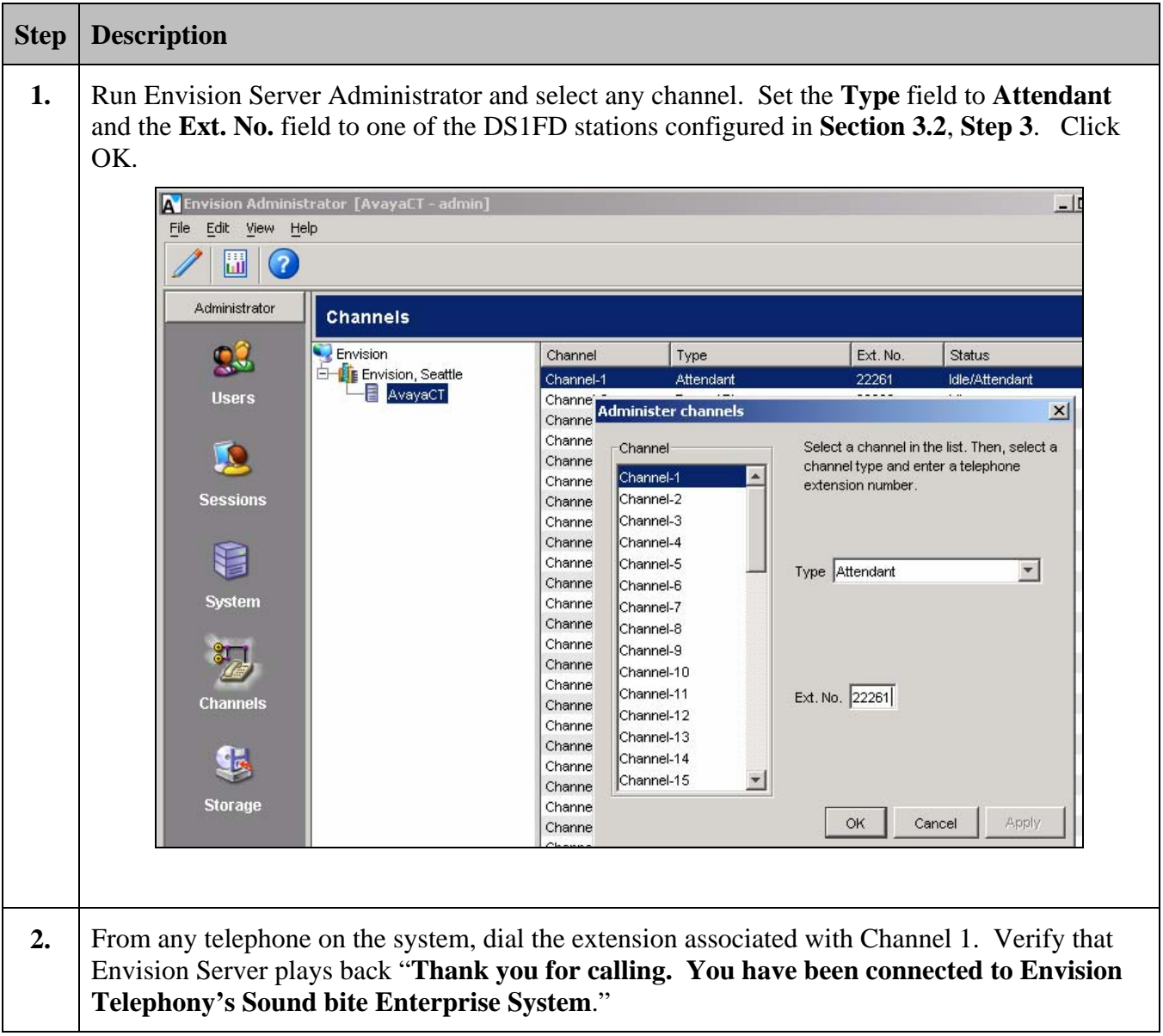

### **7.3. Recording on Envision Server**

Agent recording on Envision Server can be verified as follows:

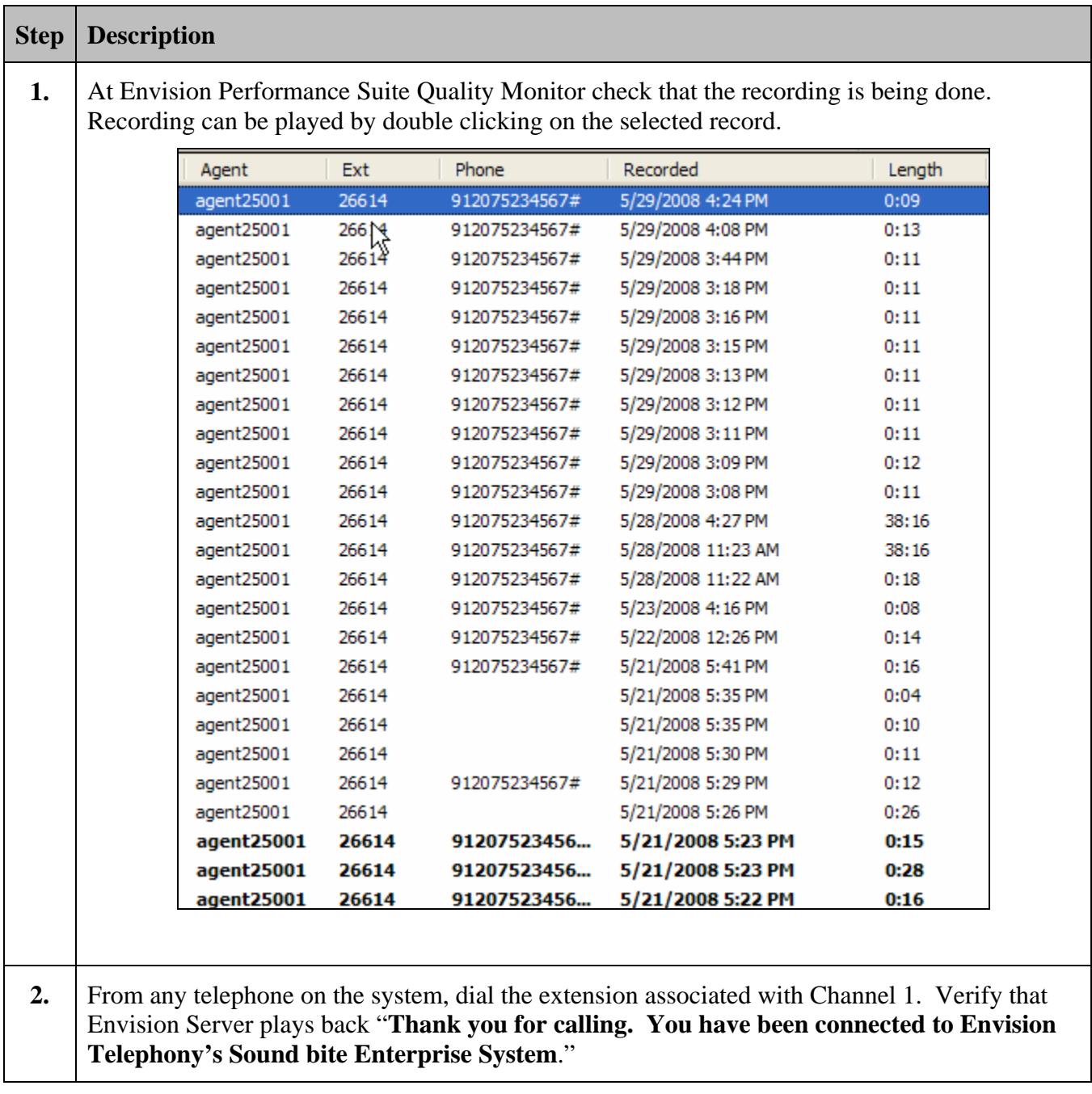

### **8. Support**

For technical support on Envision Performance Suite, contact Envision Customer Support at (206) 225-0800 x600 or via e-mail at help@envisioninc.com. Technical support is also available at Envision's web site on http://www.envisioninc.com

### **9. Conclusion**

These Application Notes describe the configuration steps required for Envision Performance Suite 8.4 to successfully interoperate with Avaya Proactive Contact 3.0.

Envision Performance Suite 8.4 delivers enterprise call recording capabilities to optimize call center quality and performance. Envision Performance Suite 8.4 uses the Event Service of Avaya Proactive Contact 3.0 to extract agent and call event information. The test configuration consisted of Avaya S8700 Servers with an MCC1 Media Gateway running Avaya Communication Manager 4.0 and Avaya Proactive Contact 3.0.

### **10. Additional References**

The following documents may be found at http://support.avaya.com:

- [1] *Administrator Guide for Avaya Communication Manager*, Issue 3.1, February 2007, Document Number 03-300509
- [2] *Avaya Proactive Contact 3.0 Installation and Configuration*, November 2005; Doc ID: 07-300491
- [3] *Avaya Proactive Contact 3.0 Administration (UNIX-based)*, October 2005; Doc ID: 07- 300488

Product documentation for Envision Products may be found at http://support.envisioninc.com/

[4] Envision Administrator User Guide, Version 8.4

#### **10.1. Glossary**

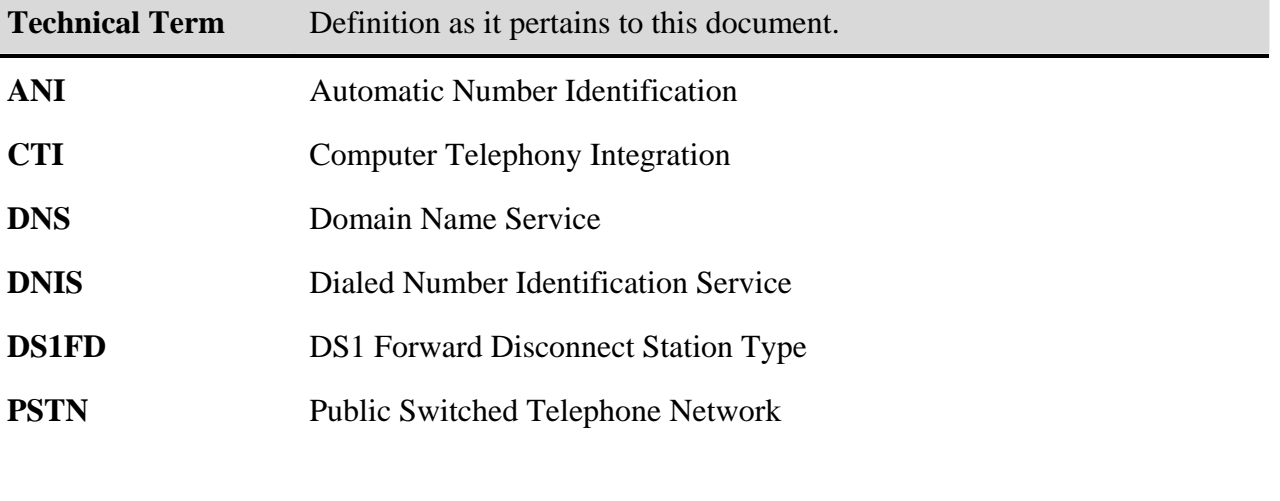

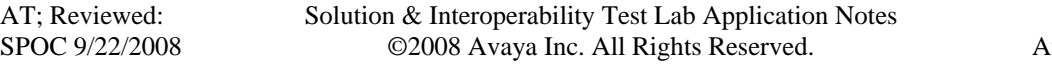

**VDN** Vector Directory Number

#### **©2008 Avaya Inc. All Rights Reserved.**

Avaya and the Avaya Logo are trademarks of Avaya Inc. All trademarks identified by ® and ™ are registered trademarks or trademarks, respectively, of Avaya Inc. All other trademarks are the property of their respective owners. The information provided in these Application Notes is subject to change without notice. The configurations, technical data, and recommendations provided in these Application Notes are believed to be accurate and dependable, but are presented without express or implied warranty. Users are responsible for their application of any products specified in these Application Notes.

Please e-mail any questions or comments pertaining to these Application Notes along with the full title name and filename, located in the lower right corner, directly to the Avaya DevConnect Program at devconnect@avaya.com.